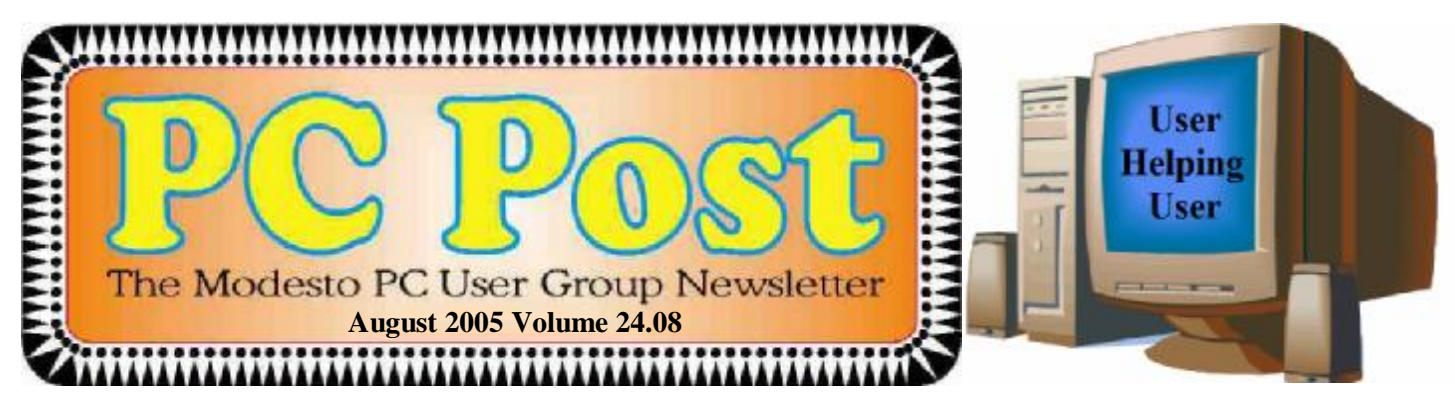

# *You, too, can buy and sell on eBay*

Selling something on eBay can be daunting, especially the first time. And how do you bid on something?

Well, just as in a regular auction, there is a right way to do it. In both cases you have to be a recognized bidder, and you need to be aware of how the system works and what the rules are.

To find out how it all works, come to this month's Modesto PC User Group general meeting on Thursday, Aug. 25, when former MPCUG president Claude Delphia will offer an introduction to eBay buying and selling.

Can you start bidding based on what he will show you? Probably. That's the easy part. Can you then as easily become an eBay seller? That's something different, and he will explain some of the things you need to learn to do that. But this presentation can only help you get your feet wet.

Delphia's plan is to tune in to a live auction in progress, one that will come to a close during the meeting. But, of course, timing is everything.

Delphia has been buying and selling on eBay for some eight years, although he still doesn't consider himself an expert. But, he says, he enjoys passing on information about his experiences to others.

The group will meet as usual at 6:30 p.m. at Destiny Christian Center on Coffee Road just south of Roseburg Avenue for its Random Access Special Interest Group. Discussion there offers solutions to members' everyday computer problems. Delphia's presentation will follow a break for refreshments at 7:30 p.m.

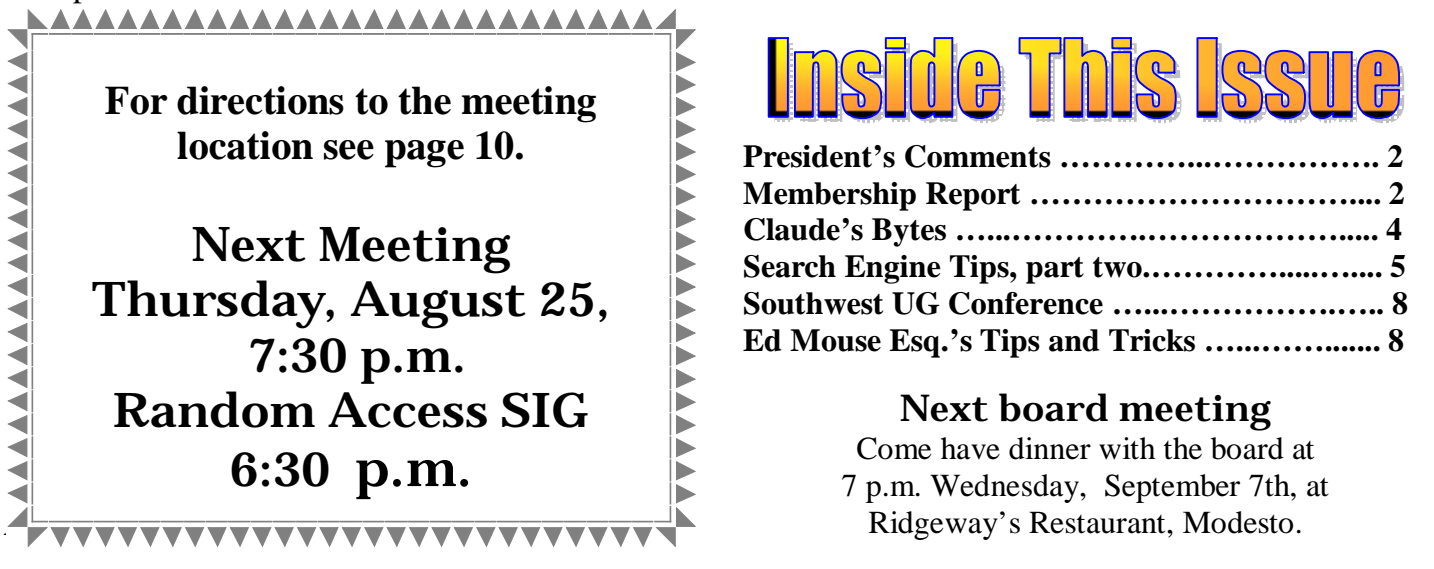

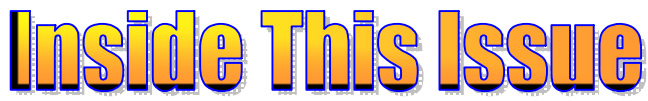

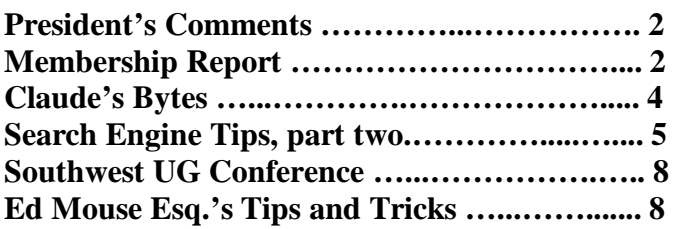

### Next board meeting

Come have dinner with the board at 7 p.m. Wednesday, September 7th, at

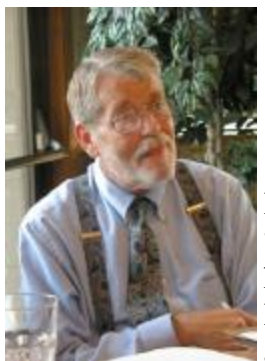

# *President's Corner …. Mike Kumler*

Hello Everyone! Back from vacation and ready to go again! Well, the checkbook says, "Wait a bit." So here I am. While visiting my father in Michigan, I found that a neighbor has a computer with a DSL internet connection. My Dad thought it was really neat the way I could check in with the airlines and print my boarding passes before we even went to the airport. He also recognizes how convenient email seems to be for me and my siblings.

Even at that, he refuses to consider purchasing one. I thought if I could get him to look at some of the historical records of weather data (one of his hobbies is observing the weather and keeping records) but no deal. So my communication with my Dad remains by snail mail and telephone.

Was everyone as impressed by the ClearWire presentation as I was? Maybe it's because I had some knowledge beforehand of their product, but I think it's great. Unfortunately, I must wait until my current contract with my DSL provider is over.

Bud has met with the Intel people, while representing our group at the Regional Convention, and found more particulars about that program. He will share the details as they get finalized, but I think it will be an exciting presentation.

How about that "Blackberrry" fiasco? Can you imagine a court decision that makes an entire brand of equipment unusable? I think there is a lot more water to go under the bridge before this one is settled.

Have you read about the early versions of the new Windows 64-bit OS? The small amount I read about it was a little startling. Being able to use **128GB of RAM!** I'm sure that applications will get more complex to match the hardware capabilities. They always have, but at this time, that would even let all of a program as complex as Autocad be held in RAM, making the use happen almost in real time! Well the bottom line in this article was, unless you are a computer pro, wait for Longhorn. There are some **very real** hardware issues with this early version.

I guess that is just about enough for this time. Happy computing — and remember what we are all about: Users helping Users!

# *Membership Report …. Hank Mudge*

**New members - Welcome to the club:** 

None

**Renewals - Thank you for your continued support:** 

Dorothy & Roy Schmidt

**Returning member - Welcome back to the club!:** 

Richard Hitchcock

#### **Members' dues expiring in August:**

Ken Parrigan, Kirk Stockham, Joyce Frost

### **Members Dues Expiring in September:**

Joseph Snyder, Peter Scherf, Elizabeth Adkinson, Donald Branson

# *Club Notes …. Club members, Officers Meeting Location Help …. Jim Goodman*

We need volunteers to assist with the following chores prior to and after each meeting. By performing these tasks, we meet the church's criteria for keeping our meeting costs down:

Prior to the meeting:

Set up projector screen. Move chairs to back of room. Move tables.

After the meeting:

Put away projector screen. Return chairs. Move tables back. Clean up room. Take trash out and replace plastic bags

If you can assist Jim with these tasks, please show up early and be willing to stay late.

### *Treasurer's Report …. Barb Cameron*

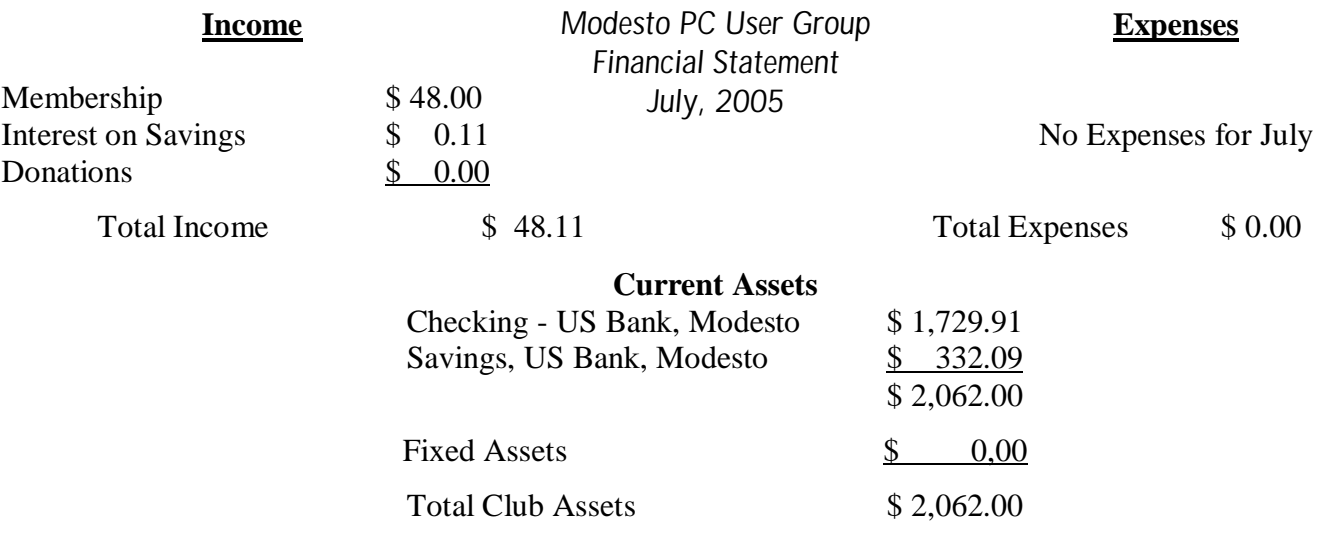

# *Photo SIG*

Due to Claude's health issues, the Photo SIG will be on hiatus until further notice. We wish Claude a speedy recovery.

# *Did You Know?*

The geographical center of North America is near Rugby, North Dakota.

If you stretch a standard Slinky out flat, it measures 87 feet long.

The word "modem" is a contraction of the words "modulate, demodulate."

The correct response to the Irish greeting, "Top of the morning to you," is "and the rest of the day to yourself."

The word "byte" is a contraction of "by eight."

### *Claude's Bytes …. By Claude Delphia, Editor Emeritus, Modesto PC User Group [EdEmer@mpcug.net](mailto:EdEmer@mpcug.net)*

### **Copy & Paste command ● Forgeting your memory ● News pics ● Lesson learned ● How email works**

**Most useful command** — It can be abbreviated to CAP, Copy and Paste. This seems to be one of the most underutilized set of Windows commands and yet in my opinion it is the most useful.

The first part is Copy, which I usually use the keyboard shortcut to accomplish: Ctrl+C. Then you go to the place you want to Paste it to and use Ctrl+V. And there it is, exactly what you copied.

How many ways can you use this? Dozens? Maybe hundreds. Some examples: copy a URL when you are at a website by highlighting the URL in your browser. The go to an email or a word processing document or a spreadsheet or a database and paste. You can also copy and paste a whole webpage. I do that at least once a week. See a letter in the Modesto Bee that you'd like to save? Go find the letter on the Bee's website, highlight, Ctrl+C. Then go to your word processor and Ctrl+V. There's the whole letter or a whole article. Now all you have to do is save it where you will remember where it is.

Here's the key to this process: don't worry about whether it can be copied. Just try it. If it fails, you lost very little. If it succeeds, you've gained a lot. A lot of long time computer users still don't use this feature to advantage. But why let that stop you?

**Don't forget** — I have this habit, a stupid habit, of taking my memory card out of my camera and then leaving it out. Now it's not stupid to actually take the memory card out and use it in a card reader to get the photos into my computer. What's stupid is not putting it back in the camera. Recently I traveled to a nearby town with some friends and I had specific plans to take photos. I charged up both batteries and took the camera with me.

Imagine my surprise and then consternation when I went to take my first picture and a big red message in the camera view finder told me there was no memory storage device in the camera.

What can I tell you? I instantly remembered where the memory card was and why. But it was too late. There is a bit of saving grace for future chances of making this same mistake. I'm going to put a smaller storage card in the camera case on a just in case basis. It would have saved the day on this recent excursion since I wasn't taking more than a dozen pictures.

Of course I'm not the only one who has made this mistake. My friends regaled me with similar problems. But I still felt dumb and will have to repeat that trip again soon to get the photos I needed.

**News photography** — Back in the 70s I did a stint as a news photographer. I was on call 24 hours a day to take accident and fire photos. One thing I learned quickly was that you had to have your camera already loaded with film. If you wanted a really good photo, especially of a fire. You didn't have time to load the film when you got there.

I recently had a chance to put my old skills to the test. The Ceres fire engines were going by my house, and I knew from the number of engines that it was a serious fire. So I grabbed my camera, making sure there was a battery in it and ran to the fire. It wasn't a major fire, but I got a few shots, and one was used in the Ceres Courier. It was interesting to experience — that old adrenalin rush. And the camera was ready.

You never know when you might have a chance to take a news photo. Depending on the circumstances, you could have a major photo. A child was involved in the fire I went to. Had there been a rescue and I had caught a firemen giving CPR to a child, it is very likely that pic would have been published. Be prepared if

*(Continued on page 9)* 

### *Search Engine Tips and Tricks ….*

**By Richard Johnson, member of TUGNET, California** 

**[rj@theskillspool.org](mailto:rj@theskillspool.org) — [www.tugnet.org](http://www.tugnet.org)**

### **Part 2: Beyond Google**

As helpful as is Google, it's a mistake to overlook the other search services. There's nothing wrong with turning first to Google (or another search service of your choice). It's a good idea, however, to pick out and bookmark at least a few competitors, for special situations. A good place to start is the search comparison chart at [www.infopeople.org/search/chart.html](http://www.infopeople.org/search/chart.html).

Both MSN Search and Yahoo! Search have undergone major recent changes, and both merit special attention. MSN Search (search.msn.com) now affords access to Encarta Encyclopedia, with a two-hour "free pass" that will be renewed with every new query. Check out also its Near Me option (akin to Google Local), that will point you to services and events in your area or another area you specify.

Yahoo! Search (search.yahoo.com) has brought out My Web to track past searches. My Web will save both the links and the actual pages (so you'll still have access should the page be removed from the Web). Yahoo will organize these saved pages as bookmarks. For details, go to myweb.search.yahoo.com/myresults/benefits.

Many of the following search tools are in beta, and so may become even more useful after further development. All are free to individuals.

### **Comparing and Augmenting Search Results**

You might be surprised to learn that if you compare the top ten results from any two search engines, fewer than half of those results will likely be found at both. An excellent way to see what either Google, Yahoo, or Ask Jeeves comes up with (that your standby didn't!) is to use the Jux2 tool, at [www.jux2.com](http://www.jux2.com).

Yagoohoo!gle (yagoohoogle.com) presents side-by-side Yahoo and Google results.

Another way to go is to type in your query at Topic Hunter ([www.topichunter.com\),](http://www.topichunter.com)) and then click on the names of any of the sixteen search engines Topic Hunter supports.

Copernic Meta is the free successor to what formerly was a fee-only download. A Windows Deskbar or browser toolbar will facilitate simultaneous searches on multiple search engines. [www.copernic.com/en/](http://www.copernic.com/en/) products/meta

#### **Special Purpose Search Engines —Shopping**

When it comes to shopping, the Web can do far more than take your money. To help you decide how to spend it, a new search engine still in beta, Become [\(www.become.com\)](http://www.become.com)), zeroes in on buying guides and product reviews (although you will find merchant links also, generally farther down).

Once you have a better idea of what to buy, you'll want to use one of the multitudinous price comparison sites. Pricing Central (pricingcentral.com), acts like a clearing-house, utilizing the resources of many price search engines. For books, music CDs, and videos, AddALL ([www.addall.com\)](http://www.addall.com)) and Books Price [\(www.booksprice.com\)](http://www.booksprice.com)) figure in shipping costs for your location. AddAll has a slightly larger bookstore database, but Books Price will calculate costs for multiple purchases.

If you like to shop by catalog, take a look at Catalog City ([www.catalogcity.com\)](http://www.catalogcity.com)). For specials at local brick- *(Continued on page 6)*  *(Search Engine Tips —Continued from page 5)* 

and-mortar establishments, try Cairo ([www.cairo.com\)](http://www.cairo.com)) or ShopLocal [\(www.shoplocal.com\).](http://www.shoplocal.com)) Other Special-Purpose Engines

For straightforward answers to simple questions, check out Brainboost, at [www.brainboost.com](http://www.brainboost.com). Promoted as an "answer engine," Brainboost asks you for plain-English questions (not search words), and its results are answers, not links. (A link will accompany each answer, for further research.) Another popular tool for factual information is Answers.com ([www.answers.com\)](http://www.answers.com)), which de-emphasizes links even further and gives more extensive answers. An optional free download lets you bring up Answers.com results by alt-clicking any word on your screen, on or off the Web.

For deciphering acronyms, you can't do better than Acronym Finder ([www.acronymfinder.com\)](http://www.acronymfinder.com)), with definitions for over 398,000 acronyms. Optional tools (for various browsers) will allow you to view a definition almost instantly.

To take advantage of Amazon's Search Inside the Book capability, you may want to use A9 Search, at http:// a9.com. (A9 also features search history tracking.)

For news there are many good choices. BBC News at news.bbc.co.uk is excellent for international news, as is World Press at [www.worldpress.org](http://www.worldpress.org). For old news (as early as 1990) without the fee charged by other sources, try The Seattle Times, at archives.seattletimes.nwsource.com/web/index.html. For the most up-to-date news, AlltheWeb Advanced at snipurl.com/eljf is excellent, and will let you sort and filter results prior to your search. CNN.com [\(www.cnn.com\)](http://www.cnn.com)) and the revamped Yahoo! News (news.yahoo.com) are good generalpurpose news sources. Most or all of these allow you to set up news alerts to email you of new developments in issues of interest.

### **Toolbars**

These days almost every search engine and its cousin have an associated toolbar for free download. In addition to the Copernic Meta toolbar (covered above), a few you might want to consider are:

Y!Q DemoBar. I really like this one, in part because it's small enough to fit easily on the same line as my Internet Explorer address bar. (To squeeze it onto that line you may want to "unlock" the IE toolbar, using the right-click menu, and shrink the address bar. You can adjust Y!Q's size, using its options menu.) The Demo-Bar's sole function is to enable context-based searching. Clicking it will yield results related to page text you've highlighted, optionally modified by text you've typed in its search box. yq.search.yahoo.com/splash/ demobar.html

Earthlink Toolbar. This is available to anyone (not just Earthlink subscribers). Its major innovation is its Scamblocker option, to guard against phishing. It also offers a Google search box, a pop-up blocker, and clickable changing news headlines. Like Y!Q, it can be shrunk down to fit on the same line as your address bar. [www.earthlink.net/home/software/toolbar](http://www.earthlink.net/home/software/toolbar)

MSN Toolbar. Features pop-up blocking and search term highlighting. Can be expanded to implement desktop search and form filling/password management. toolbar.msn.com/default.aspx

A9 Toolbar. Gives you the ability to add notes to Web pages. Also includes pop-up blocking, search history tracking, online bookmark creation, search term highlighting, and site info. (Some have found it difficult to use.) toolbar.a9.com

Yahoo! Toolbar. The big brother of the Y!Q DemoBar. Includes the DemoBar's functionality, and in addition facilitates Yahoo's My Web (see above) and spyware protection. beta.toolbar.yahoo.com

#### *(Search Engine Tips —Continued from page 6)*  **Google Addenda**

Overall, the best search engine is still Google. (See Part 1.) Here are nine more Google tips and tricks: An adaptation of Google Maps will search for rental and for-sale housing around the country, in a price range you specify. For each result you'll be told whether a picture is available. Then if you choose you can link to the original listing (which is from Craigslist). Go to [www.paulrademacher.com/housing.](http://www.paulrademacher.com/housing)

Google's Search by Number feature will give you information about numbers you type in the search box. The most useful example of this was covered in last month's article--entering a phone number to use Google as a reverse directory. But other numbers can also yield valuable information. For instance, entering just the area code will bring up a link to a map of the area. You can also get information by entering UPS, USPS, and FedEx tracking numbers, Vehicle Identification Numbers (VINs), and even UPC codes.

The Google Calculator can do anything your stand-alone calculator can do, and a lot more. It's especially useful for conversions, by employing the operator "in." For example, to find the number of teaspoons in two cups, you'd type "teaspoons in 2 cups" [without the quotes] in the Google search box. For myriad other uses go to [www.google.com/help/calculator.html.](http://www.google.com/help/calculator.html)

The best way to use Google News is via its Advanced New Search, at snipurl.com/elhs. This allows you to sort by date, limit by news source or location, specify the date range, and easily modify your search in other ways.

When typing a phrase into the search box, as with other search engines, you enclose the phrase in quotation marks. To save yourself keystrokes when there's no text following the phrase, omit the ending quotation mark. (Google will fill that in for you.)

Google Maps (covered in Part 1) can be re-centered by double-clicking, but more useful is the user's ability to drag the map area--thousands of miles if necessary!

In using Google Local (also covered in Part 1), be sure to click on the links for the establishments of interest, to disclose useful data about them (which can vary considerably). Also: You can limit your Google Local searches as you please. For example, you might enter "restaurant inexpensive view," to find a low-cost restaurant with a good view.

Google's new My Search History will from any computer let you view by date or easily find anything you've ever searched for after signing up. Together with each of your past search queries you'll find the links you used from that search's results. (Cf. Yahoo's My Web, above.) For details, go to [www.google.com/searchhistory/](http://www.google.com/searchhistory/) help.html.

Some of you who attempted to implement the minus sign as a stand-in for NOT, in accordance with the suggestion in Part 1, may have had a problem resulting from the line break in the printed article. This will be resolved if you make sure there's no space between the minus sign and the (following) search term to which it applies.

I've been asked why in Part 1 I described how to use Google to find a business but not a residence. The answer is that the syntax for locating a residence is rather complicated. You'll find it at [www.google.com/help/](http://www.google.com/help/) features.html#wp. Three points, though: (1) The necessary elements must be typed in the order given. (2) Don't insert extra elements (like a street address, even if you know it). (3) In spite of what Google lays out, don't bother inserting commas between the elements. Note that both the business and residence search will include handy Google Maps links with your results.

Richard Johnson is a writer and editor, and founder/administrator of FREE FOR ALL The Skills Pool, a 29-year-old mem**bership organization ([http://theskillspool.org\).](http://theskillspool.org))** 

There is no restriction against any non-profit group using this article as long as it is kept in context with proper credit given **the author. The Editorial Committee of the Association of Personal Computer User Groups (APCUG), an international organization of which this group is a member, brings this article to you.** 

# *Southwest Regional User Group Conference 2005 ….*

### **By Bud Bondietti, Editor PC Post, Modesto PC User Group [editor@mpcug.net](mailto:editor@mpcug.net)**

This is the  $12<sup>th</sup>$  annual event held in San Diego CA and my third attendance. Becoming an old hand at maneuvering around San Diego, I arrived at the Town & Country Resort which was a new venue for the conference. All previous years had been held at the Hilton but the event outgrew the space available. There were over 350 attendees at this year's conference and, combined, they were a group of enthusiastic computer users, officers and members representing over 60-plus clubs ranging from the Oregon border to San Diego, as well as Arizona, Nevada and Texas. Organizers Patricia Hill from the Arizona Alliance of Computer Clubs and Judy Taylour from the Santa Clarita Valley Computer Group co-led the event with much success and insight. Starting from the reception dinner and presentation by Smart Computing to the ending lunch and presentation by Microsoft, there were workshops on varied topics geared to helping user groups organize better and grow. Many of the workshop speakers were members of the various clubs in attendance, as well as vendors.

APCUG (Association of Personal Computer User Groups) President Suzy Bell, also attended the event, and did a great job of representing the association as well as listening to problems that some user groups have encountered. This writer came away from the conference with a better understanding that APCUG does a lot more than just represent the individual user groups. At the end of the conference each club in attendance received two CD's with information concerning the APCUG and what is available from the group. Items such as program ideas, club growth and others are geared to help both the small clubs get larger and the larger clubs retain membership.

In addition, there were over 60 vendors represented at this year's conference with well known names as Adobe, Smart Computing, Intel, CompUSA, Corel and Microsoft, just to name a few. Something new at this conference was the appearance of Computer Outlook Radio, a talk show based in Las Vegas, Nevada. It featured programs live from the conference and interviewed a large number of participants. A complete list will be compiled and posted on our website with information about discounts, offers and product briefs from each vendor. A highlight of the conference is the vendor faire held on Saturday night. Over 29 vendors presented products for discussion, sale and prizes. Booth giveaways ranged from foam sun visors to playing cards to mouse pads to notebook software. The vendors both knowledgeable and friendly spent the entire three-plus hours touting their products and helping participants solve problems.

The 13<sup>th</sup> annual event is already being planned for August 11, 12, and 13, 2006. I would suggest you mark your calendar for those dates and plan to attend the next event.

# *Tips and Tricks – Mice*

Super mouse tricks - those of us that have a scroll wheel on our mouse have the advantage of being able to scroll through a document or web page with ease. With most Microsoft products (word, excel, publisher, etc.) the scroll wheel serves double duty. When holding down the Control Key (Ctrl) and rolling the wheel, you can make your document larger or smaller, making it easier to edit or read. In Adobe Reader, holding down the Ctrl key and scrolling forward will make the document enlarge and Ctrl scroll backwards makes the document shrink. Experiment with the shift key. Some programs will allow you to scroll sideways faster than using the right or left arrow keys. This is handy for exceptionally wide or magnified documents.

Closing a program when the mouse dies – Sometimes the unexpected happens, you're in the middle of a document, the mouse fails to respond or the program freezes. There are two things you can try to gain back control. 1) Hold down the Ctrl, Alt and tap the Delete Key. This will bring up the task manager and you can see whether or not the program is responding as well as allowing you to close down programs that are running. Another alternative 2) is to hold down the Alt key and press the F4 key. This option will close down the program (your option to save before closing is offered) and return you to the desktop.

*(Continued on page 9)* 

you want to catch the action. *(Claude's Bytes—Continued from page 4)* 

**Lesson learned** — I had to learn a lesson the hard way. The setup: I was working with a program, PaperPort, that creates scans which can then be OCRed. During the OCR process, it creates a temp file of the OCR product. Somehow I managed to put a Word document file in the same directory as the temp files.

I spent over an hour editing a document and then it disappeared between one session at the computer and the next. I checked for the files all over the hard disk, but the file I worked so hard on was gone — over 2,000 words of editing and checking lost.

The lesson: never create a file that resides in a temp directory. That directory will be flushed at some point and you will loose all your work.

**Email down plans** — If your computer goes down for extensive repairs or replacement, and you have friends or family making plans to communicate with you by email, pick up the phone. Don't wait for them to call you since they have a reasonable right to expect that you will still be getting your email.

**How email works** — A lot of us have learned how email works because we've now been at it for many years, and we've been forced to learn how emails are transmitted back and forth. However, we realize that even those of you using it for years, still don't understand certain aspects of it.

One of those aspects is rather conceptual. How and where do emails travel to get between you and the sender/ receiver? The main thing you need to understand is that all emails must travel from your computer to a central holding computer somewhere in the world (these are called servers) before they are delivered to an addressee. Likewise, the email that is coming to you has been stored on a computer somewhere before you ask to see it. We don't need to understand the technical aspects of how that is accomplished, but we do need to understand that our emails must have a place to go and be stored before they are retrieved in either direction.

There are basically two ways you can get your email. You may go to a website, such as Hotmail or MSN and view your email online. Almost all email services offer a way to view and store your email on their site. Many people use this feature because it allows them to retrieve and send from anywhere there is a computer attached to the WWW. However, in the long term it is dangerous to keep your email out there where you have little control over it. Many have had their Hotmail emails stored on a Hotmail computer, wiped out, never to be recovered. This is especially true of the free Hotmail email services.

The other option is to use an email program such as Outlook Express, Outlook, Eudora or a number of other email programs that reside on your computer. These programs go out and get your email off the big computer where the emails are temporarily held and bring them into your computer and under your control. When they do this, they are automatically deleted from the in-between computer. You can no longer see those emails from anywhere in the world. You have to view them from your computer and only your computer. This means that you have control of these emails, not some big corporation thousands of miles away. You can then backup these emails from your computer and store them in a safe place where no one else has control over them. You alone have control.

#### There is no restriction against any non-profit group using this article as long as it is kept in context with proper credit given **the author.**

#### *(Continued from page 8)*

By pressing the Alt F4 keys again you can get to the shut down menu and then by using the Tab key you can select the options available (shut down, restart, and hibernate)

When you have more than one program open (multitasking), you can quickly choose which program to go to by holding down the Alt Key and tapping the Tab key. When you select the program you want, simple release all keys and that program will become the active program. It should be noted that you can have more than one program open on the desktop but only the program that you are working in is the active program. Watch for more tips and tricks as time and space allow. Ed Mouse Esq.

### The Club's Meeting Place

Our general meeting and the Random Access Special Interest Group are held in the Destiny Christian Center, 1161 Carver Road, Modesto, on the west side of Carver Road, right across from Sam's Food City.

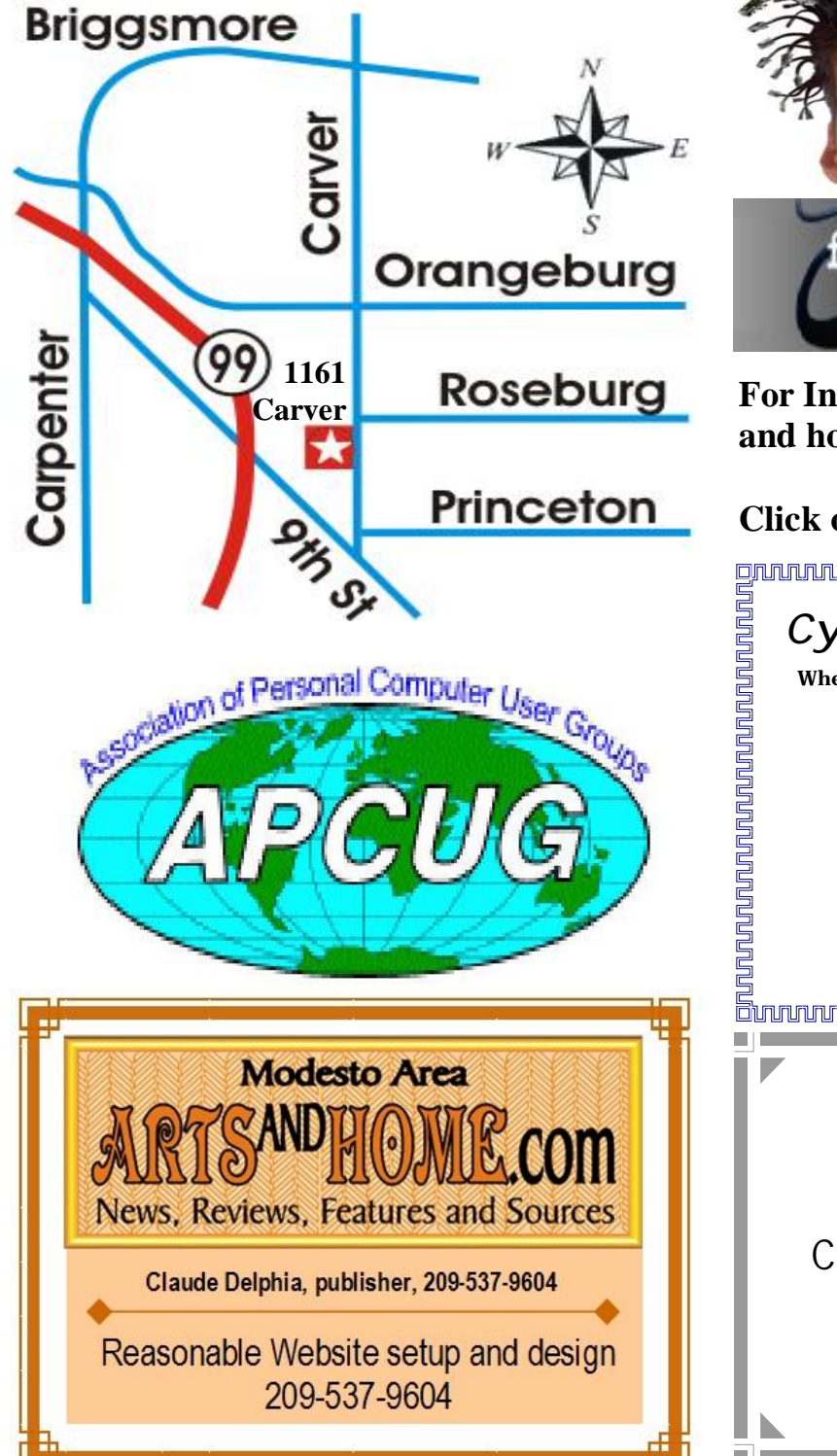

**Free classifieds for members. Email the text to the editor at [editor@mpcug.net](mailto:editor@mpcug.net)**

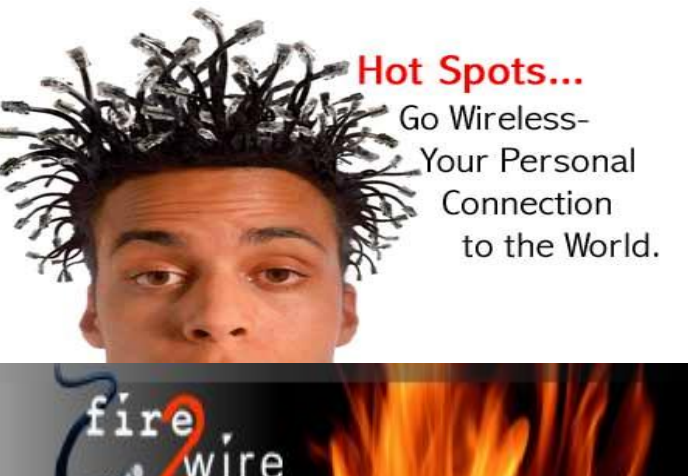

**For Information about our website host and how you can get on board:** 

**Click on this link [info@fire2wire.com](mailto:info@fire2wire.com)**

### *Cyrano Writing & Editing*

**When you need help putting it in words, call Cyrano.** 

**(209) 523-4218; 499-5401** 

*Resumes, letters, applications, articles, newsletters, press releases, theses* 

**Elizabeth Leedom** 

<u>Svuunnunnunnunnunnunnunnunnun</u>

**Need help hooking up that new PC, or installing DSL-Cable?**  Call Jim Goodman, \$50 for as long as it takes. 579-0122 [jgood99@sbcglobal.net](mailto:jgood99@sbcglobal.net) Modesto, Ceres Area

**Be sure and check our web site at least once a week at [www.mpcug.net](http://www.mpcug.net)**

# **Modesto PC User Group Officers**

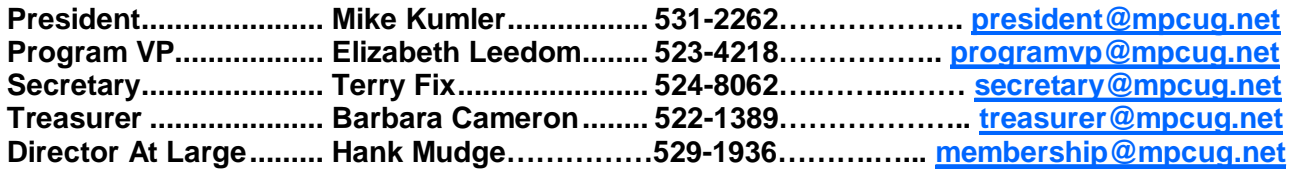

#### **Appointed positions:**

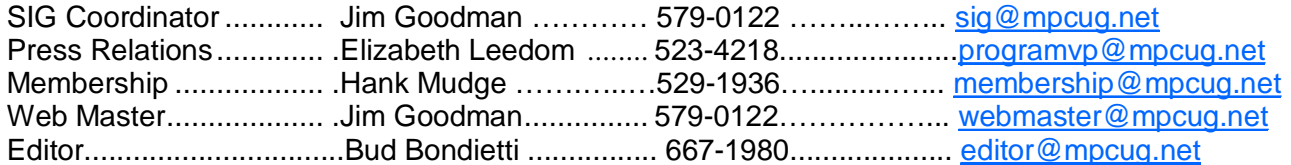

#### PC Post **Editor: Bud Bondietti**

Editor Emeritus: William "Doc" Holloway — 1920 - 1996 Claude Delphia, Editor Emeritus, 537-9604 — [EdEmer@mpcug.net](mailto:EdEmer@mpcug.net) Bud Bondietti and Elizabeth Leedom, Presidents Emeritus

### Join The Modesto PC User Group Web site: [www.mpcug.net](http://www.mpcug.net)

To join MPCUG (or just get more information about us go to our Web site and fill out the new member form or mail your check to: MPCUG, P.O. Box 5122, Modesto, CA 95352-5122.Membership is just \$24 a year and includes 12 issues of the PC Post along with participation in all meetings and events. You will also receive e-

### The PC Post and Editorial Policy

The PC Post is published online 12 times per year and is available to all group members as a membership benefit. Annual group membership dues are \$24.

For information write:

Modesto PCUG PO Box 5122, Modesto, CA 95352- 5122

Opinions expressed in the PC Post do not necessarily reflect the opinions or views of the members as a group or the Board of Directors.

The PC Post encourages group members to submit articles for publication. We would like to have articles which deal with the writer's experience with computer hardware and software.

An article may deal with any computer-related subject provided it contains no libelous or offensive material. We can't use information copied from other publications without written permission except for quotes.

Articles should be submitted in MS Word text. Do not spend time formatting your article such as indents or centering. Please use only one space between sentences. and do not use bold, italicize or otherwise format the submission as we can't guarantee results in translation to Publisher. Proof read and run your spelling checker. Watch

for special upper and lower case in brand names. Do not tab or indent to layout text.

If you want to include a graphic, please contact the editor for instructions.

We reserve the right to edit articles, for length or to improve readability. Longer articles may be published in several parts. We will not knowingly promote unlicensed businesses.

Letters to the editor are encouraged. All articles and letters to the editor should be submitted to the editor via email as an attached file. Call him at (209) 667-1980 before submission. Please include your name, day and evening phone numbers, and email address for contact.

The MPCUG exchanges some articles with other user groups around the country via the Association of PC User Groups (APCUG). If for any reason you object to having your article distributed to APCUG member organizations for reprinting, please notify the editor at the time you submit the article. Your wish will in no way affect publication of your article in the Post.

Production notes: Prepared using **Microsoft Publisher 2003**, MS Office 2003, Minolta laser color printer and a lot of sweat and a few tears.

# **Special Interest Groups**

SIG meetings are held at the discretion of the leader and participants. Sometimes the date, location and time have to be changed or a meeting cancelled. Give the leader a call before the meeting if it is your first time.

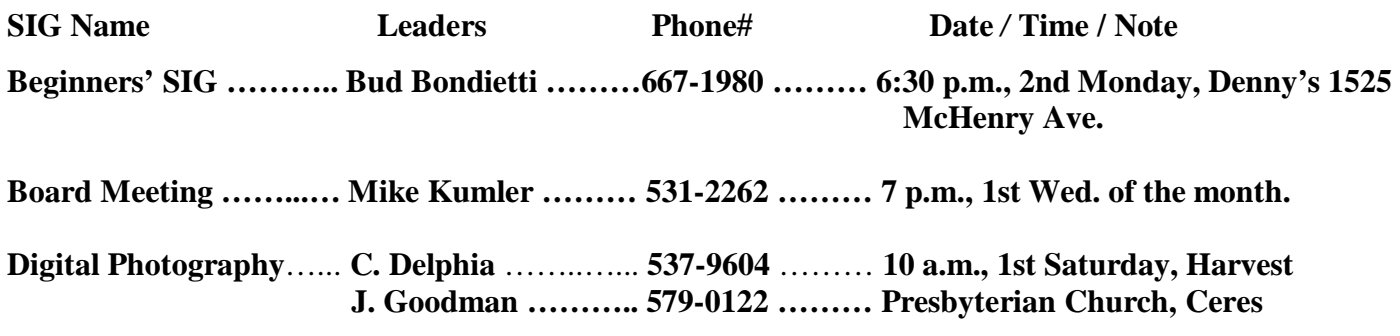

**Random Access Q&A …………………………………....…..…… 6:30 p.m. before general meeting** 

Membership renewal: As with all organizations, MPCUG is run solely by volunteers. That means that when your membership comes due, someone must send you a reminder, sometimes several times. We try to cut back that need by e-mailing you that your membership is expiring. Please help by renewing your membership in a timely manor. It saves user group money and<br>**MUNIMIAN SERVICE SERVICE SERVICE SERVICE SERVICE SERVICE SERVICE SERVICE SERVICE SERVICE SERVICE SERVICE SERVIC** 

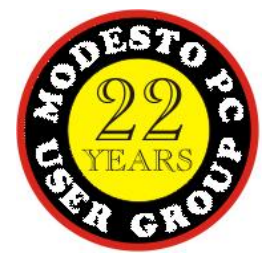

PC POST *Modesto PC User Group* **P.O. BOX 5122** 

**RETURN SERVICE REQUESTED** 

Time dated material

**AuguBste200su5re and check our web site at Page 12 least once a week: [www.mpcug.net](http://www.mpcug.net)**